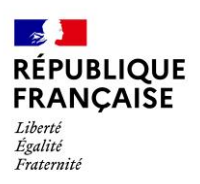

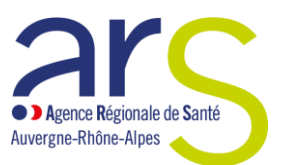

**Janvier 2024**

# *Évaluation des ESMS*

# Procédure unique de transmission des rapports d'évaluation à l'ARS Auvergne-Rhône-Alpes

La réforme des évaluations, instaurée par la Haute autorité de santé (HAS) en 2022, requiert la transmission des rapports d'évaluation par les établissements et services médico-sociaux à l'autorité ou aux autorités qui leur ont délivré leur autorisation selon une programmation établie par cette ou ces mêmes autorités.

L'ARS Auvergne-Rhône-Alpes a mis en place une procédure spécifique de transmission de ces rapports détaillée ci-après.

# **POINTS DE VIGILANCE**

- **• Cette procédure ne concerne que les rapports d'évaluation à transmettre à l'ARS Auvergne-Rhône-Alpes.** Aussi, si des rapports d'évaluation sont également à adresser à une autre autorité, il faudra les lui fournir selon la procédure qui lui est propre.
- **• Seuls les rapports d'évaluation déposés selon les modalités détaillées ci-après seront instruits** par les services de l'ARS Auvergne-Rhône-Alpes

La procédure repose sur l'utilisation de l'outil de dématérialisation porté par l'Etat et disponible en ligne [: demarches-simplifiées.fr.](https://www.demarches-simplifiees.fr/)

# **1 - ACCÉDER A LA PROCÉDURE POUR DÉPOSER UN RAPPORT D'ÉVALUATION SUR DEMARCHES-SIMPLIFIEES.FR**

Pour accéder à la procédure, il suffit de cliquer sur le lien suivant ou de se rendre sur la page internet dont l'adresse est indiquée ci-dessous

><https://www.demarches-simplifiees.fr/commencer/rapports-d-evaluation-des-esms>

> Transmis[sion des rapports d'évaluation des Etablissements et Services Médico](https://www.demarches-simplifiees.fr/admin/procedures/85812)-Sociaux (ESMS) aux [services de l'ARS Auvergne](https://www.demarches-simplifiees.fr/admin/procedures/85812)-Rhône-Alpes.

Il est ensuite nécessaire de se connecter. Il existe 3 modalités de connexion :

- **À partir d'un compte déjà existant** sur [demarches-simplifiees.fr](https://www.demarches-simplifiees.fr/) : cliquer sur « Se connecter » puis renseigner l'e-mail et le mot de passe de connexion. Le cas échéant, vous pouvez cliquer sur « mot de passe oublié » afin de recevoir un nouveau mot de passe.
- **Pour une 1re connexion** : entrer un e-mail, choisir un mot de passe et cliquer sur « Se connecter ».

 **À partir d'un compte France Connect** : il faut cliquer sur le bouton « France Connect », puis choisir un compte de connexion (La Poste, Ameli, etc.) et entrer les identifiants liés au compte sélectionné. La redirection vers demarches-simplifiees.fr est automatique.

En cas de difficultés, [une aide en ligne est disponible.](https://doc.demarches-simplifiees.fr/tutoriels/tutoriel-usager)

# **2 - RENSEIGNER LE FORMULAIRE**

Suite à la connexion, vous entrez sur la page d'accueil de la démarche. Les premières informations demandées sont la civilité, le nom et le prénom du demandeur. Une fois que vous avez cliqué sur « Continuer », vous êtes automatiquement redirigé vers le formulaire.

Le formulaire est constitué de 2 blocs principaux destinés à identifier l'organisme gestionnaire puis l'établissement ou le service évalué. Pour ce faire, vous aurez besoin de renseigner :

- Des informations relatives à **l'organisme gestionnaire**. Pour renseigner ces éléments, vous pouvez vous référer au **1 er tableau de la page 4 du rapport d'évaluation.**
- Des informations relatives à **l'établissement ou au service évalué**. Ces éléments sont disponibles dans le **2 e tableau de la page 4 du rapport d'évaluation**.

#### **POINT DE VIGILANCE**

Si votre rapport d'évaluation a été réalisé pour plusieurs établissements ou services, il sera nécessaire de déposer un dossier (dossier qui se compose du formulaire à renseigner, du dépôt du rapport d'évaluation et, le cas échéant, du plan d'actions) pour chaque structure évaluée. Dans ce cas, il faudra renseigner les éléments d'identification de la 1<sup>re</sup> structure évaluée dans le 1er dossier, puis ceux de la 2 de dans le dossier suivant, etc.

# **3 - DÉPOSER LE RAPPORT D'ÉVALUATION ET LE(S) PLAN(S) D'ACTIONS**

#### **Dépôt du rapport d'évaluation**

Pour déposer votre rapport d'évaluation, cliquer sur « Choisir un fichier », sélectionner le fichier correspondant au rapport d'évaluation, puis cliquer sur « Ouvrir ». Le nom du fichier sélectionné apparait et le fichier est alors enregistré.

#### **POINT DE VIGILANCE**

Les rapports d'évaluation à transmettre sont les rapports finaux téléchargés sur la plateforme Synae. Les dossiers imprimés puis scannés ne seront pas pris en compte.

#### **Les plans d'actions**

Les modalités de dépôt des plans d'actions reposent sur le même principe que celui du rapport d'évaluation. Toutefois, il existe des spécificités :

- Du fait de la procédure HAS qui impose, pour chaque critère impératif qui a fait l'objet d'une cotation ≤ 3, la transmission d'un plan d'actions spécifique en même temps que le rapport d'évaluation, il a été distingué 2 blocs de dépôt des plans d'actions :
	- **Celui relatif aux critères impératifs avec une cotation ≤ 3**. Avant de déposer le plan d'actions, il est nécessaire de répondre à une question relative à l'existence ou non de critères impératifs avec une cotation ≤ 3. Le champ relatif au dépôt du plan d'action est inactivé quand il n'y a pas de critères impératifs avec une cotation ≤ 3 et obligatoire dans le cas contraire.
	- **Celui relatif aux critères impératifs avec une cotation > 3 et aux critères standards.**  Pour ces critères, il n'y a pas d'obligation réglementaire de déposer des plans d'actions,

même s'il est recommandé dans le cadre de la démarche d'amélioration continue de mettre en place des mesures correctives. De ce fait le dépôt de rapports dans ce champ est facultatif.

 Dans chacun des 2 blocs précités, si le plan d'actions est détaillé sur plusieurs documents, il est nécessaire de déposer le 1<sup>er</sup> document dans le champ réservé à cet effet puis de cliquer sur « Ajouter un élément pour déposer les plan d'actions » et de déposer le document suivant. Reproduire ces étapes jusqu'au dépôt de votre dernier document.

### **POINT DE VIGILANCE**

Les services de l'ARS Auvergne-Rhône-Alpes attacheront une importance particulière à la qualité du plan d'actions (désignation d'un pilote, adéquation du plan d'actions, des mesures correctives apportées ainsi que des échéances fixées par rapport aux résultats de l'évaluation) et à sa mise en place (l'avancée du plan d'action est à indiquer dans les rapports d'activités - cf. article D312-203 du CASF-).